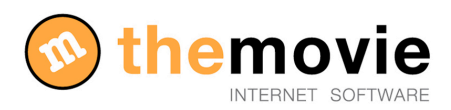

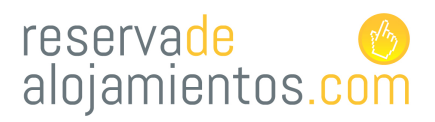

# **MANUAL PARA INCLUIR EL MOTOR DE RESERVAS EN LA WEB DEL ESTABLECIMIENTO**

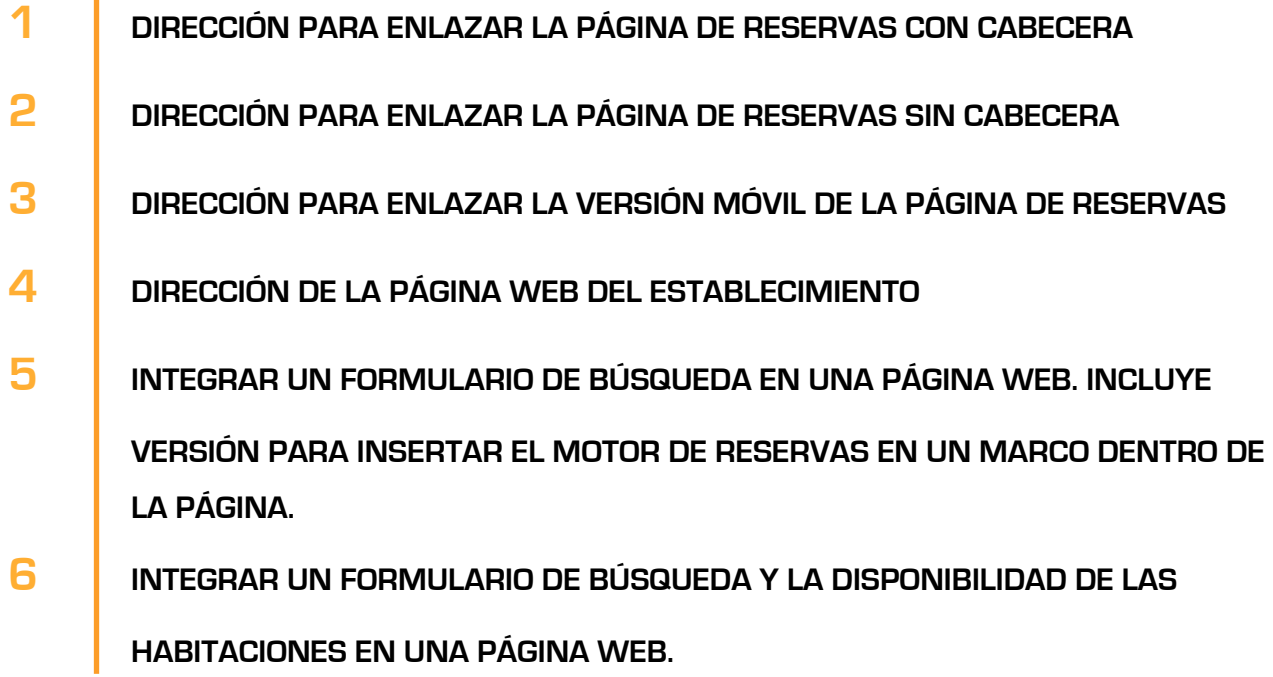

#### EXISTEN VARIAS OPCIONES PARA ENLAZAR EL MOTOR DE RESERVAS CON SU PÁGINA WEB

Para ver las diferentes opciones para mostrar el módulo de reservar hay que acceder al administrador y seguir los siguientes pasos:

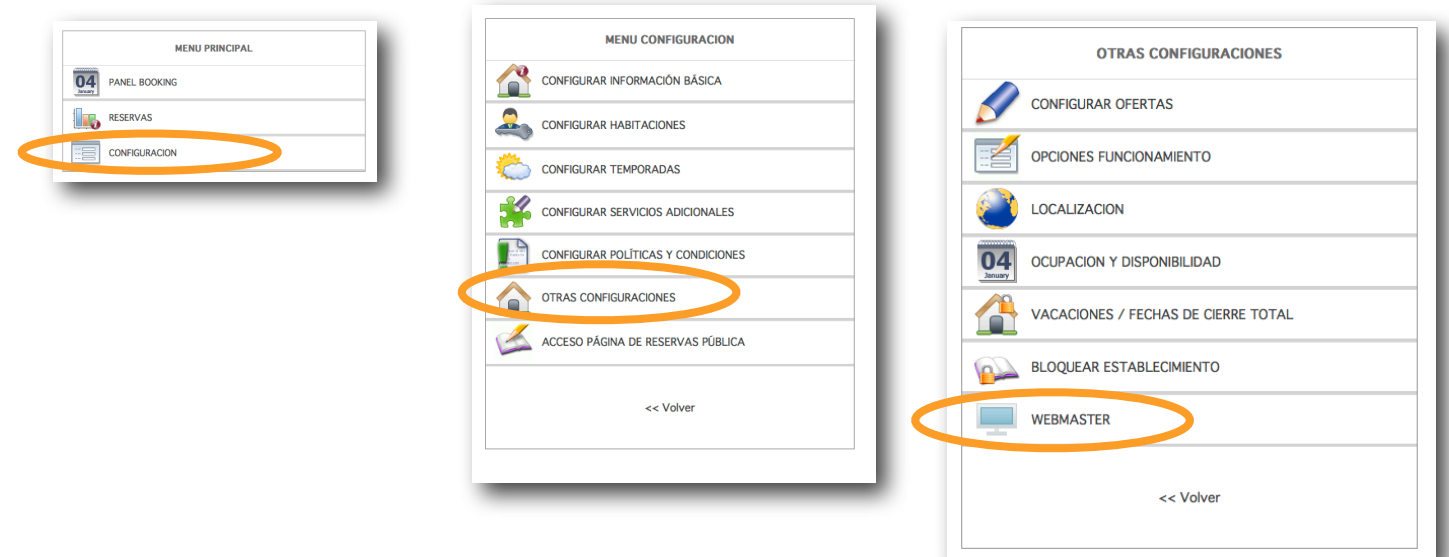

### SECCIÓN DEL WEBMASTER

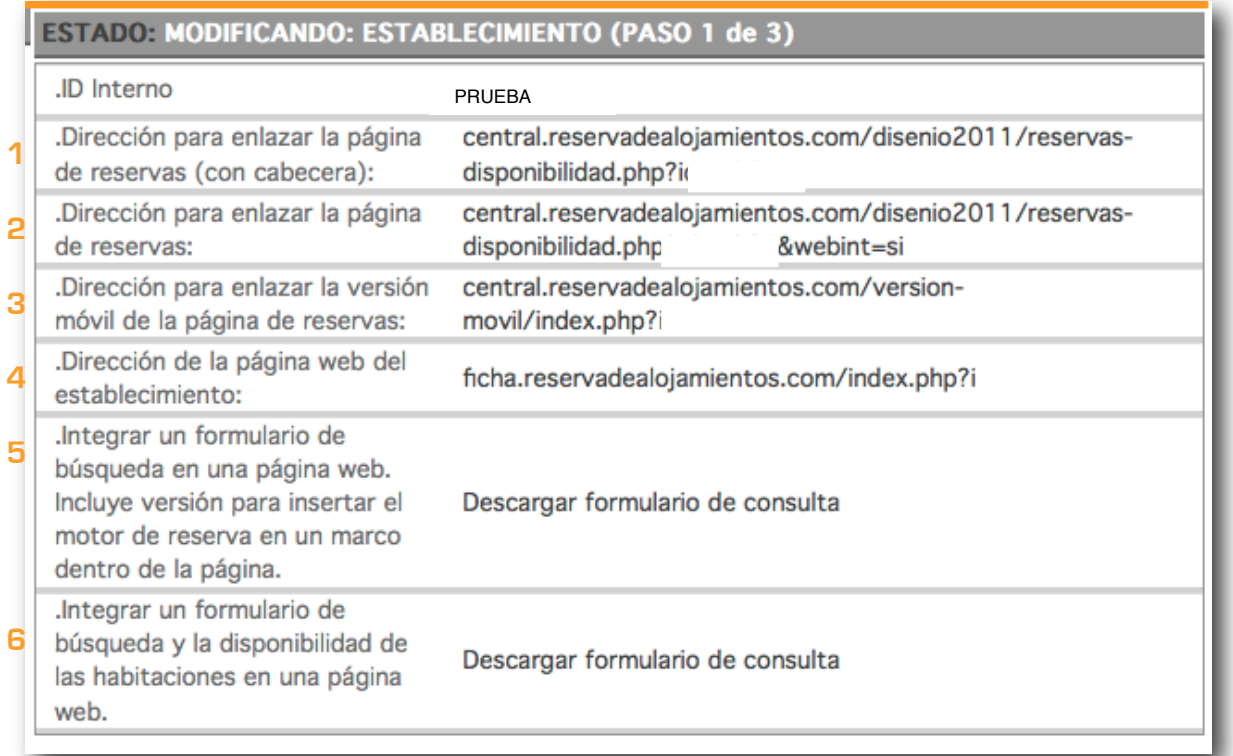

# **1** DIRECCIÓN PARA ENLAZAR LA PÁGINA DE RESERVAS CON CABECERA

.Dirección para enlazar la página central.reservadealojamientos.com/disenio2011/reservasdisponibilidad.php?id=1067 de reservas (con cabecera):

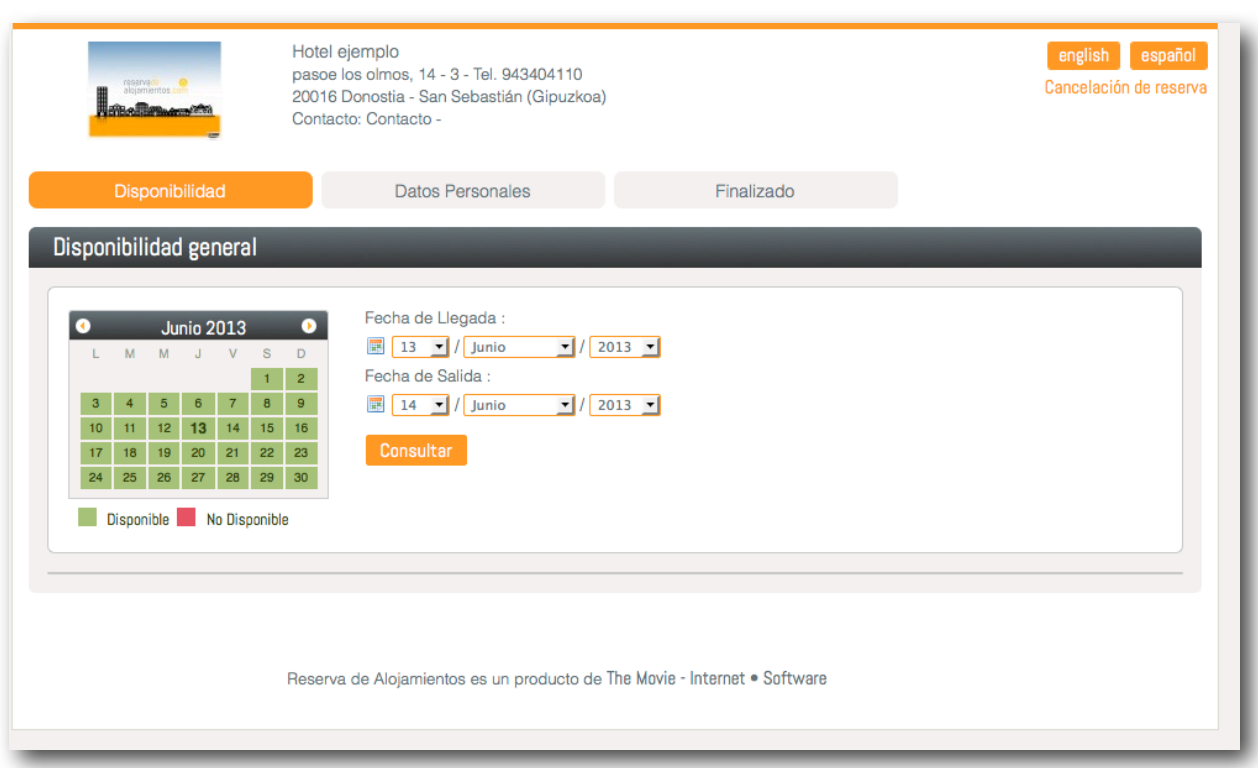

Este enlace servirá para enlazar alguna sección o Botón de la página web con la página donde se abrirá el Motor de reservas.

Cómo se hace? Incluir el enlace a la sección que se desee, y está página se abrirá para que el cliente pueda realizar su consulta o reserva.

Esta opción incluye el logo o imagen del establecimiento con todos sus datos de contacto en LA CABECERA.

# **2** DIRECCIÓN PARA ENLAZAR LA PÁGINA DE RESERVAS

.Dirección para enlazar la página central.reservadealojamientos.com/disenio2011/reservasdisponibilidad.php?id=1067&webint=si de reservas:

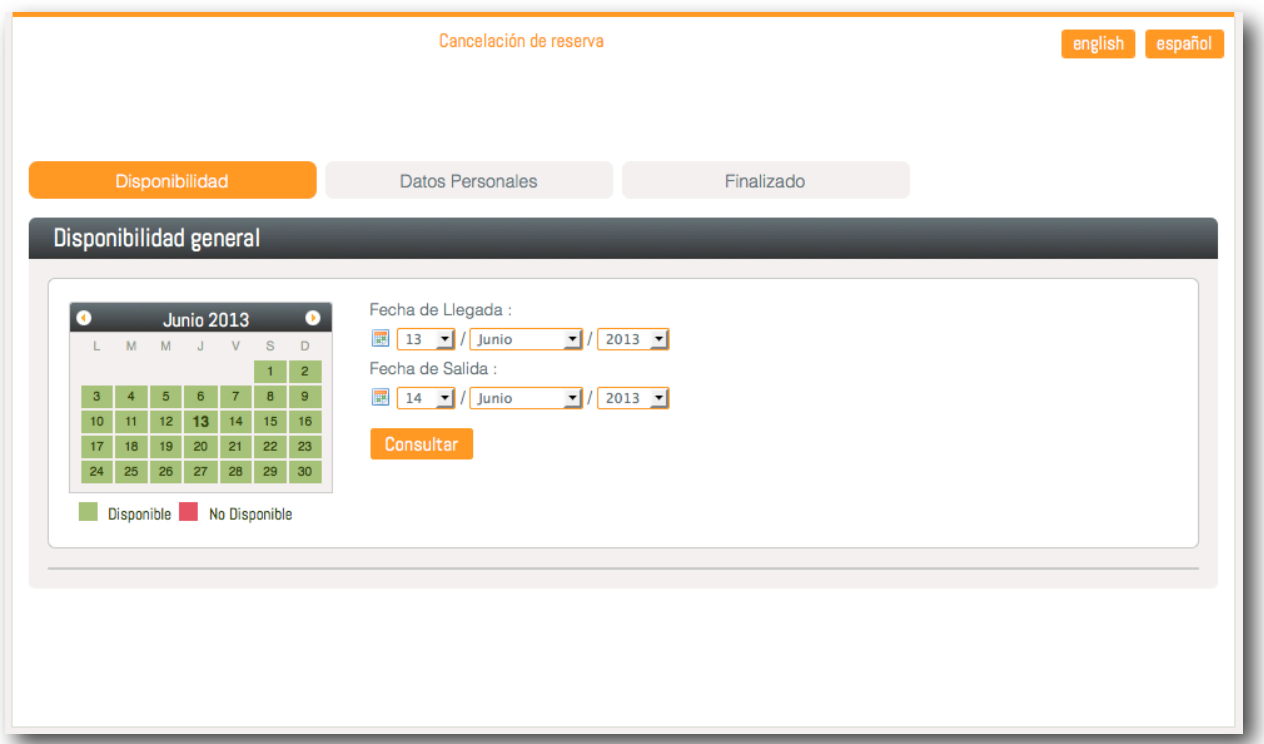

Este enlace servirá para enlazar alguna sección o Botón de la página web con el Motor de Reservas, y que este se abra en un iframe, dentro de la misma web del cliente.

Cómo se hace? Incluir el enlace a la sección que se desee, y está página se cargará en la sección de la página web que se desee para que el cliente pueda realizar su consulta o reserva.

Esta opción no dará ningún dato del establecimiento ni su logo, dibido a que se carga dentro de la misma web del establecimiento.

# **3** DIRECCIÓN PARA ENLAZAR LA VERSIÓN MÓVIL DE LA PÁGINA DE RESERVAS

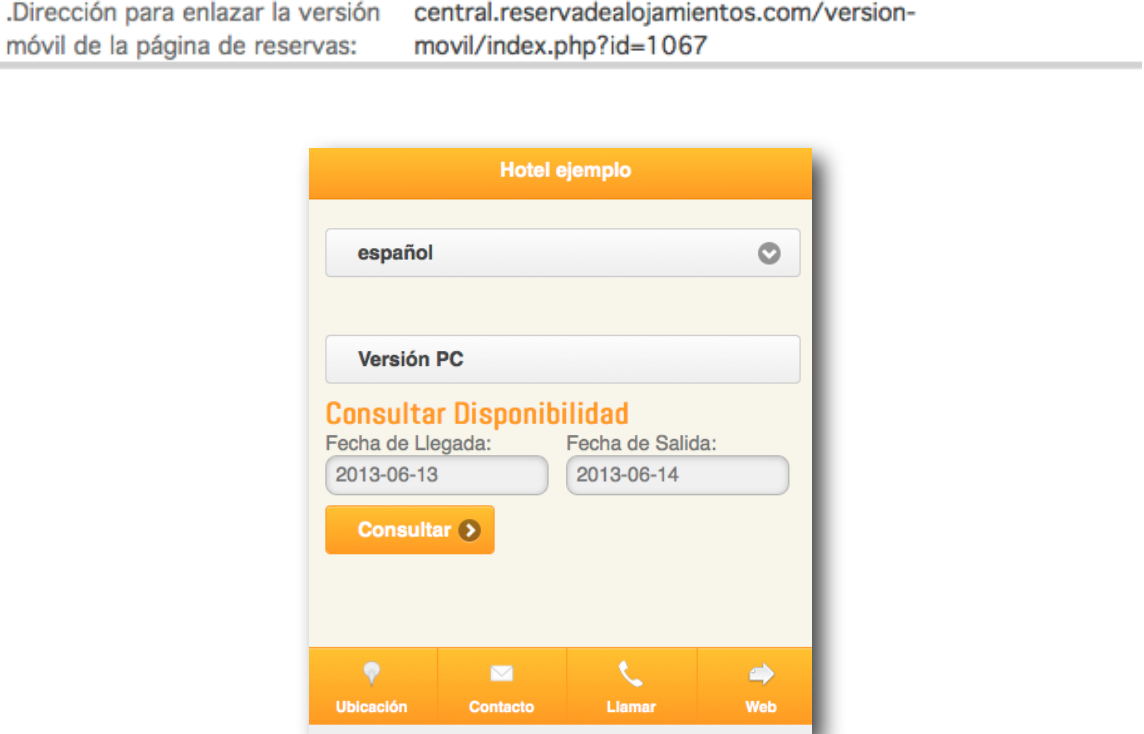

Este enlace es simplemente para visualizar la versión móvil del Motor de reservas con la información del establecimiento o por si se desea incluir en algún punto en concreto.

Por defecto el sistema de Reservas está desarrollado para abrir la Versión móvil del sistema cuando el cliente accede desde un dispositivo móvil.

# **4** DIRECCIÓN DE LA PÁGINA WEB DEL ESTABLECIMIENTO

.Dirección de la página web del ficha.reservadealojamientos.com/index.php?id=1067 establecimiento:

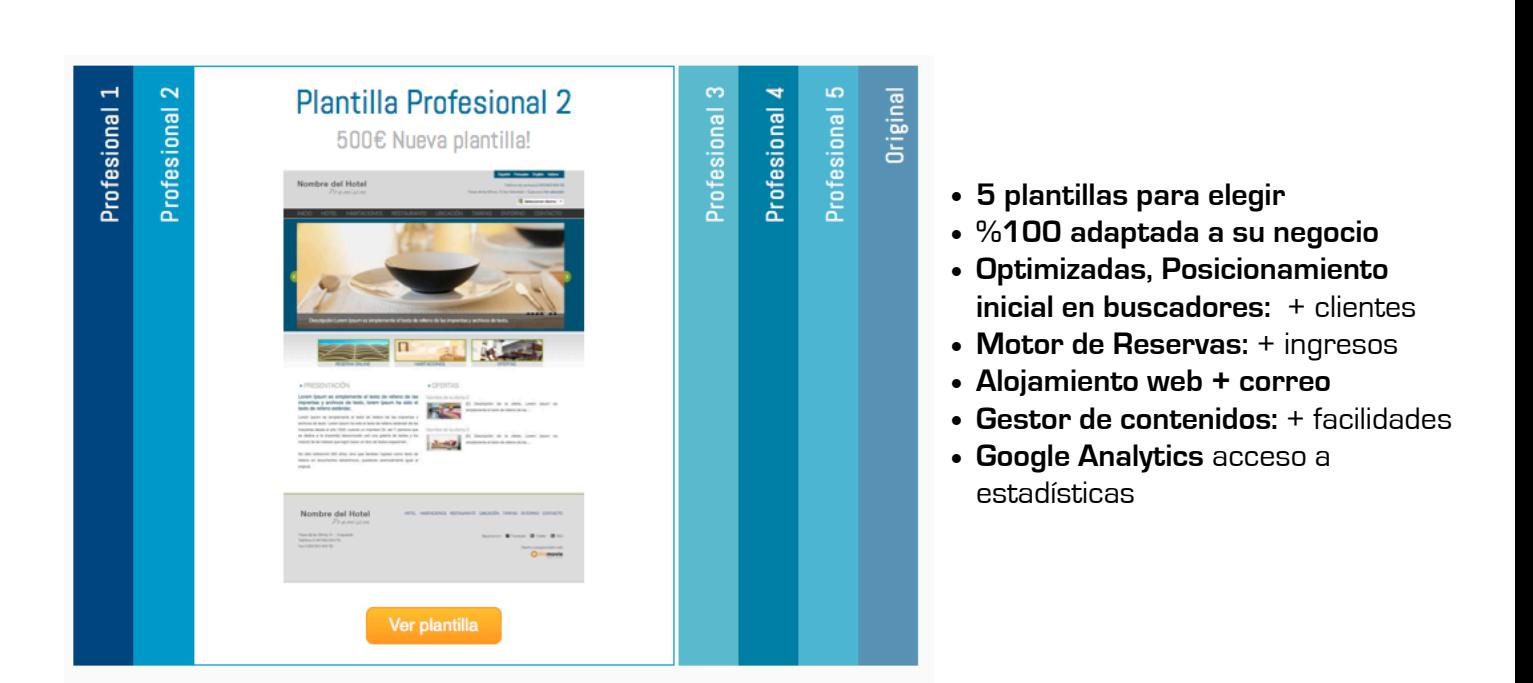

#### **Página Web para hoteles y alojamientos con Gestor de Contenidos**

Este enlace sirve para crear una **Nueva Página web** gestionable desde el Motor de Reservas.

Ofrecemos la posibilidad de obtener una Web profesional basada en las plantillas que hemos diseñado con el objetivo de estar a la última y que pueda "Dar a sus clientes un valor añadido y toda la información acerca de sus servicios". Hemos tenido en cuenta las necesidades que tienen los alojamientos, y por ello podrá configurar toda su información hasta que se adapte al 100% a su alojamiento, y además, gracias al gestor de contenidos, podrá modificar y configurar la información de forma automática y sin necesidad de tener conocimiento informático alguno.

Estas plantillas web se alimentan de la información que se añada en el Motor de Reservas, por lo que no tendrá que estar actualizando los dos espacios, solamente modificando la información en el Motor de reservas la actualización es automática.

Si contrata con nosotros el Dominio, alojamiento web, correo electrónico( [300](http://www.reservadealojamientos.com/es/ar/26/precio.html)€ anual) Le ofrecemos renovar su Página Web, y puede elegir entre varios diseños desde 500€.

Más información en la página de [www.reservadealojamientos.com](http://www.reservadealojamientos.com)

# **5** INTEGRAR UN FORMULARIO DE BÚSQUEDA EN UNA PÁGINA WEB. INCLUYE VERSIÓN PARA INSERTAR EL MOTOR DE RESERVAS EN UN MARCO DENTRO DE LA PÁGINA.

.Integrar un formulario de búsqueda en una página web. Incluye versión para insertar el motor de reserva en un marco dentro de la página.

Descargar formulario de consulta

Este enlace servirá para descargar un **zip** con los ficheros php y un documento con explicaciones para poder incluir el módulo de consultar disponibilidad en la web del establecimiento y que al consultar fechas el motor de reservas se cargue en un marco dentro de propia página web.

El formulario de búsqueda (imagen derecha) está configurado sin estilos con el objetivo de que cada establecimiento pueda configurarlo para que se adapte a las características de la web.

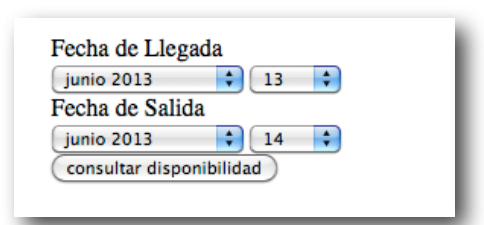

Módulo de disponibilidad sin estilos

ZIP

Cualquier duda, consultar con nuestros técnicos al 943 40 41 10

#### **Ejemplo del Cliente Hotel La Casa del Patrón:**

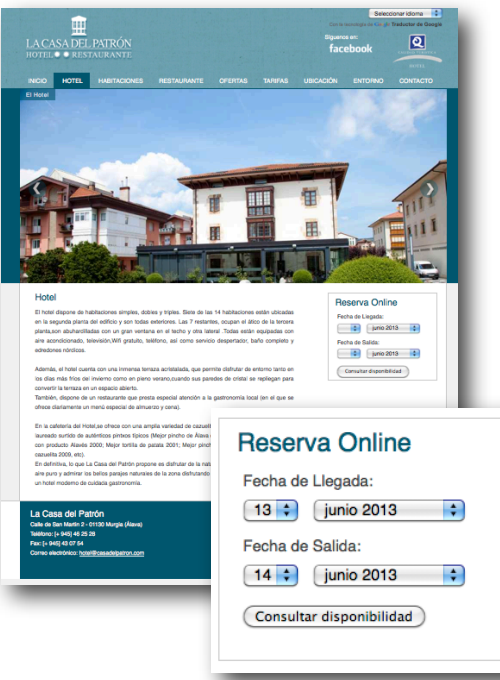

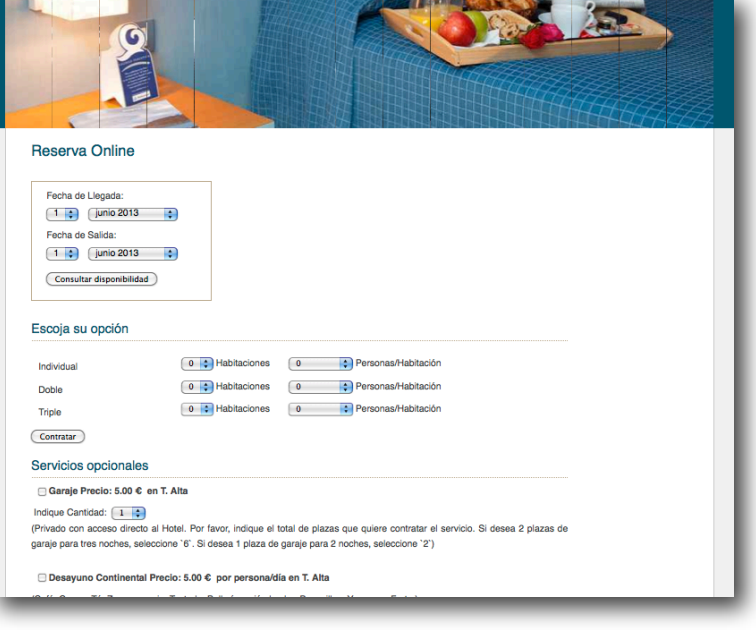

# **6** INTEGRAR UN FORMULARIO DE BÚSQUEDA Y LA DISPONIBILIDAD DE LAS HABITACIONES EN UNA PÁGINA WEB.

.Integrar un formulario de búsqueda y la disponibilidad de las habitaciones en una página web.

Descargar formulario de consulta

Este enlace servirá para descargar un **zip** con los ficheros php y un documento con explicaciones para poder incluir el módulo de consultar disponibilidad en la web del establecimiento.

Esta opción abrirá una nueva página web para que el cliente pueda realizar su consulta o reserva.

El formulario de búsqueda (imagen derecha) está configurado sin estilos con el objetivo de que cada establecimiento pueda configurarlo para que se adapte a las características de la web.

Cualquier duda, consultar con nuestros técnicos al 943 40 41 10

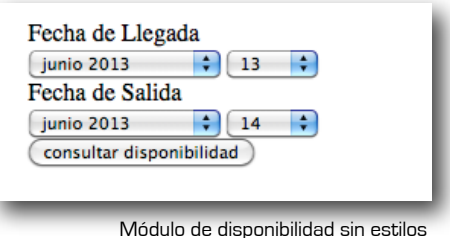

ZIP

#### **Ejemplo del Cliente Pensión Artea:**

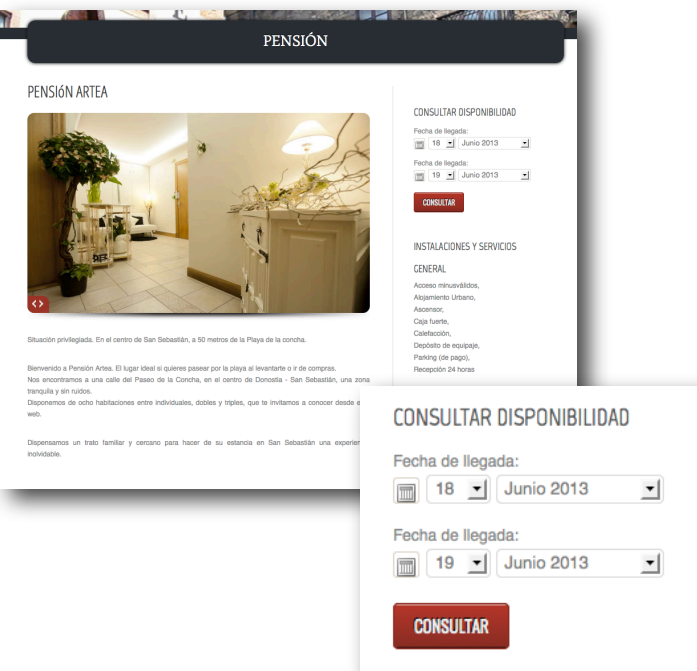

Módulo de disponibilidad con estilos

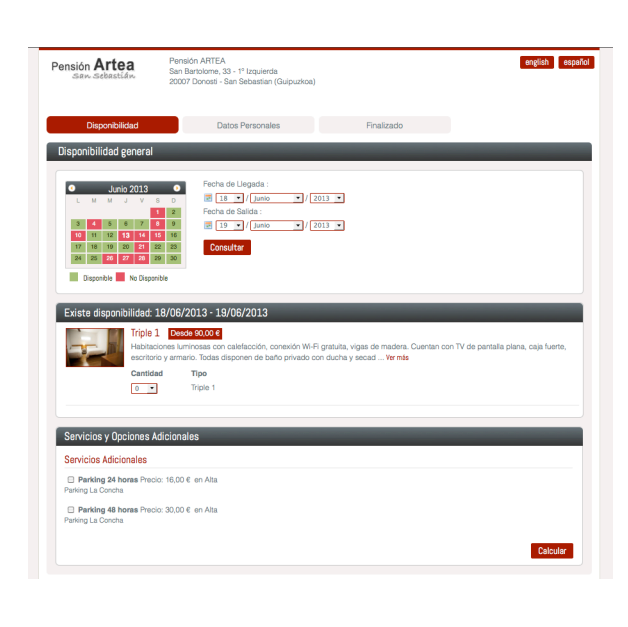

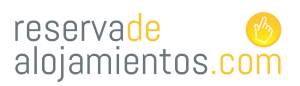

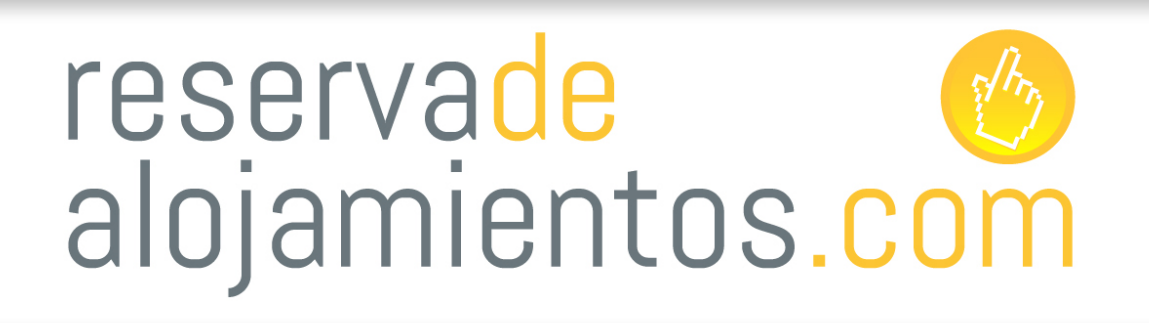

[themovie@themovie.es Contacto: +34 943 40 41 10](mailto:themovie@themovie.es)